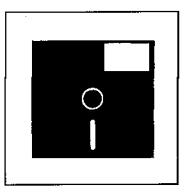

DR.Multiuser DOS 5.0<br>Der Zugriff von mehrer<br>preise für die silbernen S<br>zusätzlichen – nicht und Laufwerken verursacht.<br>bracht das zu einem erst Der Zugriff von mehreren Anwendern auf CD-ROMs ist in Anbetracht der teilweise hohen Anschaffungspreise für die silbernen Scheibchen ein naheliegender Wunsch. Seine Erfüllung scheitert jedoch häufig an den zusätzlichen - nicht unerheblichen - Kosten, die die Software zur Netzwerkeinbindung von CD-ROM-Laufwerken verursacht. Mit Multiuser DOS hat Digital Research ein Betriebssystem auf den Markt gebracht, das zu einem erstaunlich günstigen Preis den Aufbau eines Multiuser-CD-ROM Systems ermöglicht. Im folgenden ersten Teil des Beitrags über Multiuser-DOS wird neben dem bei einem DOS-kompatiblen Betriebssystem wohl einzigartigen Sicherheitssystem die Einbindung von CD-ROM-Laufwerken vorgestellt. In einer der nächsten Ausgaben von jur-pc werden dann die übrigen Eigenschaften des Betriebssystems Multiuse DOS im Mittelpunkt stehen.

# **Die Multiuser CD-ROM Workstation unter Multiuser DOS 5.0**

*Steffen Roller* 

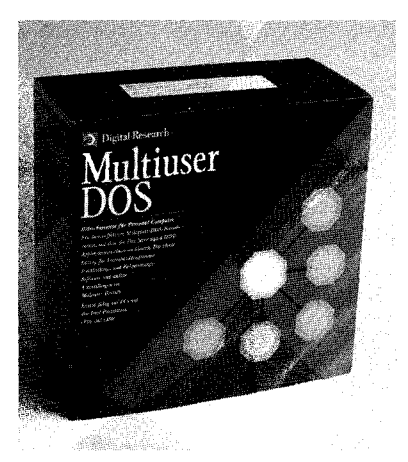

#### **Timesharing vs. Multitasking**

Bereits seit den Anfängen der Datenverarbeitung ist eine Idee allgegenwärtig: Die gleichzeitige Mehrfachbenutzung eines Rechners durch mehrere Programme oder Benutzer. Nun ist der Begriff gleichzeitig hier sicherlich nicht angebracht, da der Rechner zu einem gegebenen Zeitpunkt jeweils nur eine Aufgabe bearbeiten kann. Dies geht jedoch so schnell, daß aus der Sicht des Benutzers scheinbar Gleichzeitigkeit erzielt werden kann, da die Umschaltung zwischen den "gleichzeitig" ablaufenden Programmen so schnell und so häufig stattfindet, daß der Eindruck des simultanen Ablaufs entsteht. Diese Technik wird - wenn es darum geht, mehreren Benutzern gleichzeitig einen Rechner über mehrere Terminals zur Verfü-

gung zu stellen - als Timesharing bezeichnet. Geht es lediglich darum, daß ein Benutzer mehrere Programme gleichzeitig ablaufen lassen möchte, spricht man von Multitasking. Auch in der PC-Welt ist Multitasking weit verbreitet. Das einfachste anzuführende Beispiel ist wohl unter DOS der PRINT-Befehl, der es ermöglicht, während der Arbeit mit einem anderen Programm, eine Datei auf den Drucker auszugeben (drucken im "Hintergrund"). Weitere Produkte, die dem PC-Benutzer "Multitasking"-Möglichkeiten bieten, sind Programme wie Multiuser DOS 5.0 (Digital Research), Desqview (Quarterdeck), Windows 3.0 (Microsoft) sowie OS/2 (Microsoft/IBM). Daß trotz dieser Vielzahl von angebotenen und durchaus funktionsfähigen Lösungen Multitasking nach wie vor nicht zur Standardausstattung eines PC-Benutzers gehört, mag vielfältige Gründe haben, liegt aber nicht zuletzt an den bei vielen Produkten vorhandenen Einschränkungen in Bezug auf die DOS-Kompatibilität oder an der hohen Komplexität der Installation.

#### **Taskswichter**

Zunehmend werden auch Erweiterungen zu DOS angeboten, die scheinbar Multitasking versprechen. Eine solche Erweiterung ist z. B. der Taskswitcher in MS-DOS 5.0 oder Taskmax in DR-DOS 6.0. Im Unterschied zum Multitasking ist hier aber immer nur eine Applikation wirklich aktiv und es erfolgt keine automatische Umschaltung zwischen den Applikationen. Nicht aktive Programme werden hier gewissermaßen "geparkt" und können per Knopfdruck aktiviert werden. Ein "Quasisimultan-Betrieb" findet nicht statt.

# **Multitasking vor** 10 **Jahren: MP/M**

Von allen Anbietern im Multitasking Markt kann nur Digital Research auf die Erfahrungen einer mehr als zehnjähriger Entwicklungsarbeit in diesem Bereich zurückblicken. Bereits Ende der 70-er Jahre verfügte DR über das - einigen Lesern vielleicht noch bekannte - Betriebsystem MP/M, mit dem Multitasking auf 8-bit Rechnern möglich wurde. Mit der Einführung von Multiuser DOS 5.0 wurde Anfang 1991 ein Produkt vorgestellt, das diese Tradition, mit der bekannten DOS-Technologie der 5. Generation (DR-DOS) verbindet. Wie der Name schon andeutet, ist der Zielmarkt der Mehrbenutzerbetrieb. Doch auch die Multitaskingkomponente ist voll ent-

*Dr. Steffen Roller ist Mitarbeiter der Makrolog Gesellschaft für Logik und Computeranwendungen und betreut in deren Geschäftsstelle in Schwerin hauptsächlich die Anwender von Concurrent DOS und Multiuser DOS in den neuen Bundesländern.* 

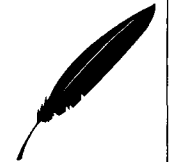

halten, da diese im Grunde Voraussetzung für den Mehrplatzbetrieb ist.

# **Anwendungsgebiete**

Der Multiuserbetrieb kann überall dort sinnvoll eingesetzt werden, wo ein bestimmter Datenbestand oder eine Anzahl von Programmen von einer begrenzten Anzahl von Benutzer gleichzeitig genutzt werden soll. Gegenüber einer Netzwerklösung ergeben sich insbesondere bei kleineren Systemen unter Umständen gravierende Preisvorteile.

In folgenden soll beispielhaft eine Multiuser-Anwendung vorgestellt werden, die unter dem Aspekt der zunehmenden Verbreitung juristischer Datenbanken auf CD-ROM nicht nur für Bibliotheken interessant sein könnte, sondern auch für den Justizbereich oder die Anwaltssozietät: Die Multiuser-CD-ROM¬ Workstation. Im einer der nächsten Ausgaben von jur-pc wird dann Multiuser DOS als Multitasking Betriebbsystem vorgestellt und erläutert, wie auch der "einsame" PC-Benutzer, der seinen Rechner nicht mit anderen im Mehrplatzbetrieb teilen möchte, Vorteile aus einem Betriebssystemwechsel ziehen kann.

#### **Multiuser DOS im Überblick**

Digital Research Multiuser DOS (im folgenden DRMDOS) weist gegenüber seinem Vorgänger CDOS (vgl. hierzu Jürgens, Netze bei Gericht: LexBit unter Concurrent DOS - Pionier in . neuer Umgebung, jur-pc 5/91, S. 1074) einige Verbesserungen auf, deren ausführliche Darstellung den Rahmen dieses unter dem CD-ROM-Aspekt stehenden Artikels sprengen würden. Daher

werden hier nur die Funktionen erläutert, die für den Betrieb des skizzierten Multiuser-CD-ROM-Systems notwendig sind.

#### **File Sharing**

DRMDOS bietet als echtes Multiusersystem mehreren Benutzern die Möglichkeit, gleichzeitig an einem Computer zu arbeiten. Die Nutzer bedienen sich hierzu entweder Terminals oder eigenen PCs, die mit dem Zentralrechner über die serielle Schnittstelle verbunden sind. Werden anstelle von Terminals PCs eingesetzt, ist auf diesen das Programm PCTERM, das im Lieferumfang von DRMDOS enthalten ist, einzusetzen. Die Koppelung über die serielle Schnittstelle läßt einige Möglichkeiten erahnen, die hier nur angedeutet werden sollen. Die serielle Datenübertragung kann z. B. über ein Modem erfolgen, so daß man dann seinen PC zu Hause als Terminal am Rechner im Büro einsetzen kann, ohne daß hierfür zusätzlich Software zu erwerben wäre. Der gleichzeitige Zugriff von mehreren Benutzern auf einen Rechner erfordert zusätzliche Vorkehrungen von Seiten des Betriebssystems. Arbeitet nur ein Benutzer an seinem "persönlichen" PC, sind viele dieser Vorkehrungen nicht notwendig, da bestimmte Situationen bei einem einzelnen Benutzer nicht denkbar sind. So wird z. B. in einem Einplatz-Singletask-Rechner nie der Fall eintreten, daß versucht wird simultan auf die gleiche Datei zuzugreifen.

#### **Betriebssystemaufgabe: Ressourcenverwaltung**

Wenn mehrere Benutzer gleichzeitig an einem Rechner arbeiten, ist es Aufgabe des Betriebssystems, den Zugriff auf die vormentieren und zu synchronisieren. So kann immer nur ein Nutzer zur selben Zeit schreibend auf eine Datei zugreifen. Erst wenn er diese wieder freigibt, darf der nächste Anwender mit der Datei arbeiten. Das ist eine normale Systemanforderung, die jedes Multiuserbetriebssystem erfüllen muß (was aber bei weitem nicht alle tun). Zusätzlich ist durch die Verteilung von Terminals in größerer Entfernung vom Rechner nicht mehr so leicht wie beim "persönlichen" PC ein Datenschutz durch räumliche Zutrittskontrolle möglich. Uberall dort, wo ein Terminal steht, kann auf den Rechner und die auf ihm gespeicherten Daten zugegriffen werden.

handenen Ressourcen zu regle-

#### **Security System**

Um diesen Anforderungen Rechnung zu tragen, kann man DRMDOS als abgesichertes System installieren. Ob ein abgesichertes System installiert werden soll, muß schon zum Zeitpunkt der Installation des Betriebssystems entschieden werden. Ein nachträgliches Einrichten ist nicht vorgesehen.

Es ist jedoch ohne weiteres möglich, DRMDOS ein zweites Mal auf der Platte zu installieren. Die Daten bleiben dabei erhalten, auch die Inhalte der AUTO-EXEC.BAT und CCON-FIG.SYS (die CONFIG.SYS Datei von DRMDOS). Jedoch kann eine solche Neuinstallation bei einem korrekt abgesicherten System nur vom sogenannten "SU-PERUSER" durchgeführt werden, so daß auch hier keine Lükke im Sicherungskonzept vorhanden ist. Die Festplatte läßt sich unter DRMDOS sogar so einrichten, daß selbst dann, wenn ein "normales" DOS gebootet wird, kein Zugriff auf die Platte möglich ist. Nach dem Kenntnisstand des Autors bietet kein

 $\overline{a}$ 

DR. Multiuser DOS 5.0

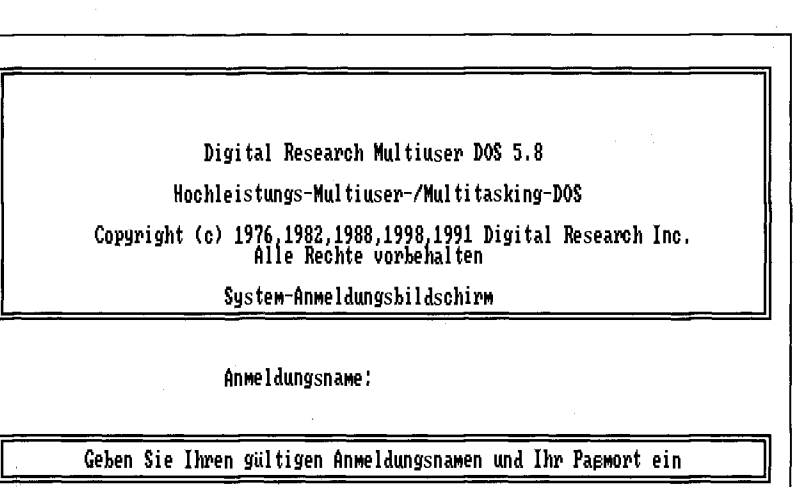

*Abb. 1: Bildschirm zur nmeldung beim System* 

anderes, am PC-Markt erhältliches DOS-kompatibles Betriebssystem diese Möglichkeit.

#### **Der Systemverwalter**

Zu einem abgesicherten System hat man nicht ohne weiteres Zugang. Nach dem Starten des Rechners erscheint der Eingangsbildschirm und man wird aufgefordert, seinen Namen einzugeben. Dieser Name muß vorher vom Systemverwalter (Superuser) eingerichtet worden sein. Nach der Eingabe des Namens wird das Paßwort abgefragt. Auch dieses Paßwort muß erstmalig durch den Superuser zugewiesen worden sein. Später kann man es selber ändern. Erst wenn Anmeldungsname und Paßwort übereinstimmen, erhält man Zugang zum System (Abb. 1).

#### **Benutzerabhängige AUTOEXEC.BAT**

Unter einem Singleuserbetriebssystem wie DOS beginnt das System nach jedem Start im Wurzel-Verzeichnis (ROOT) der Festplatte zu arbeiten. Dort wird dann die Datei AUTOEX-EC.BAT ausgeführt, die über die weiteren Abläufe beim Systemstart entscheidet. In DRMDOS

kann der Superuser das Startverzeichnis für jeden Nutzer getrennt festlegen. DRMDOS verwendet dann für jeden Nutzer die AUTOEXEC.BAT in seinem persönlichen Startverzeichnis. So kann man jedem Nutzer seine eigene Arbeitsumgebung schaffen, und es entsteht der Eindruck, daß jeder Benutzer einen eigenen PC zur Verfügung hat.

#### **Individuelle Benutzerrechte**

Zusätzlich erhält jeder Nutzer in der abgesicherten Betriebsart bestimmte Rechte zugeteilt. Alle Dateien und externen Kommandos haben einen Eigner (Owner). Dieser kann die Zugriffsrechte anderer Nutzer auf seine Dateien reglementieren. Nur der Superuser genießt eine Sonderstellung. Er kann im System ohne Einschränkungen arbeiten. Kein anderer Nutzer kann dem Superuser Rechte entziehen oder zuteilen. Die Nutzer sind in Gruppen zusammengefaßt. Bis zu 256 Gruppen können in einem DRMDOS-System eingerichtet werden. Eine Gruppe kann auch nur aus einem einzelnen Nutzer bestehen. Die Rechte werden für drei Kategorien getrennt vergeben:

- für den Eigner - für die Gruppenmitglieder des

Eigners

- für alle anderen Nutzer Jeder Kategorie kann das Recht zum Löschen, Schreiben/Andern und zum Lesen einer Datei eingeräumt werden. Es gilt die Regel, daß die untergeordnete Kategorie höchstens dieselben Rechte haben kann, wie die nächst höhere. Man kann z. B. festlegen, daß nur der Eigner Lesen, Schreiben und Löschen darf; die anderen Mitglieder der Gruppe dürfen Lesen und Schreiben; alle anderen Nutzer können nur Lesen. Um ein Programm zu starten, muß man z. B. mindestens das Lese-Recht für die Datei haben, in der der ausführbare Code (meist Dateien mit der Extension "EXE") gespeicher ist.

Wenn man sein Terminal nur kurzzeitig verlassen will und während der Abwesenheit die gestarteten Programme weiterarbeiten sollen, kann man sein Terminal unter MDOS "locken", d. h. softwaregesteuert verschließen. Nach Eingabe des Paßwortes erhält man dann erneuten Zugang zum System. Alle vom Sicherheitssystem benutzen Bildschirme sind in einfachen Textdateien gespeichert, die ANSI-Steuersequenzen enthalten. Der Superuser kann sie mit einem Editor ändern.

#### **Schutz vor Booten von Diskette**

Die genannten Sicherheitsmechanismen wären nutzlos, wenn es möglich wäre den Hauptrechner von einer Diskette zu booten und dann ohne die Schutzmechanismen von DRMDOS auf die Festplatte zuzugreifen. Das ist normalerweise die Achillesferse aller DOS-kompatiblen Betriebssysteme. Zu DRMMDOS gehört daher das Program SECURITY. Es darf nur durch den Superuser bedient werden und dient der Einrichtung von Zugangsberechtigungen. Es bietet darüber hinaus aber auch die (Möglichkeit, die Festplatte abzusichern. Nach

1296

Einrichten einer gesicherten Festplattenpartition ist es zwar noch möglich, den PC von einer Diskette mit einem normalen DOS zu booten, dieses kann dann aber nicht mehr auf die Festplatte zugreifen. Diese Absicherung geht zwar relativ weit, trotzdem weist Digital Research im Handbuch gezielt darauf hin, daß es nur eine Softwaresicherung ist, die nach Auffassung des Herstellers keine absolute Sicherheit bieten kann.

#### **CD-ROM-Laufwerke unter DRMDOS**

Um CD-ROM-Laufwerke am PC benutzen zu können, benötigt man ein Steuerprogramm des Laufwerksherstellers (meistens ein sogenannter Einheitentreiber mit der Extension "SYS") und die MicroSoft CD-ROM-Erweiterung (MSCDEX.EXE). Wichtig zu bemerken ist hierbei, daß das Steuerprogramm laufwerksspezifisch ist und man somit das passende Steuerprogramm für ein CD-ROM Laufwerk benötigt. Die MSCDEX dagegen ist ein Standard für MS-DOS Rechner, der für alle Laufwerke gleich ist (vgl. hierzu Blanks, MSCDEX - Der Einsatz von CD-ROMs unter DOS, jur-pc 9/91, S. 1255). Das Steuerprogramm wird unter MS-DOS in der Datei CONFIG.SYS mittels einer "DEVICE= ..."-Zeile eingebunden.

### **CCONFIG.SYS ersetzt CONFIG.SYS**

Für die Benutzung mit Multiuser-DOS erfolgt der entsprechende Eintrag in der Datei CCONFIG.SYS. Bei einem NEC-CDR-36-Laufwerk sieht die entsprechende Zeile z. B. folgendermaßen aus:

DEVICE = NECCDR.SYS /D:NECCD

Davor und dahinter können weitere Anweisungen folgen. In der Startdatei AUTOEXEC.BAT muß dann die CD-ROM-Erweiterung gestartet werden. Die korrespondierende Zeile hat dann folgenden Inhalt:

MSCDEX /D:'NECCD

Die CD-ROM-Erweiterung lädt sich in den Speicher und verbleibt dort resident. Der jeweils hinter "/D:" stehende Buchstabenfolge ist der Name, unter dem das Steuerprogramm im Speicher installiert wird. Es muß in der Config.sys (bzw. CCON-FIG.SYS) und der Autoexec.bat jeweils der gleiche Bezeichner verwendet werden, da sonst die Installation fehlschlägt. Wie weiter oben bereits geschildert, hat jeder Benutzer unter DRMDOS unter Umständen seine eigene AUTOEXEC.BAT Datei. Hier ist also darauf zu achten, daß die MSCDEX in den jeweiligen Startdateien von allen Benutzern gestartet wird, die später Zugriff auf CD-ROM Laufwerke erhalten sollen. Eine weitere Möglichkeit des Starts der MSCDEX unter Multiuser DOS ist, zunächst ein COMMAND-Shell (COM-[MAND.COM](http://MAND.COM)) vorzuladen und dann die MSCDEX zu starten. Dies hat den großen Vorteil, daß sich bei Bedarf die MSCDEX durch einfache Eingabe des Kommandos-Exit wieder entladen läßt. Nach dem erfolgreichen Abarbeiten dieser Eingangsprozedur steht die CD-ROM als zusätzliches logisches Laufwerk im System zur Verfügung. Hat man anstelle eines einfachen CD-ROM Laufwerkes ein Mehrfachlaufwerk installiert, wird die

MSCDEX alle zur Verfügung stehenden Laufwerksbuchstaben auflisten.

### **Einfacher Funktionstest: DIR**

Nach erfolgreicher Installation des Treiberprogramms und der MSCDEX kann man sich von der einwandfreien Funktion der CD-ROM Erweiterung durch Eingabe eines DIR-Kommandos auf den CD-ROM Laufwerksbuchstaben überzeugen. Ist die Installation insoweit erfolgreich abgeschlossen, ist kann die notwendige CD-ROM Retrievalsoftware aufgespielt werden.

#### **Netzwerklizenz erforderlich?**

Die einzelnen Terminals unter Multiuser-DOS verhalten sich ähnlich wie verschiedene Workstations in einem Netzwerk. Je nach Zugriffssoftware kann es daher erforderlich sein, diese an jedem Terminal separat zu installieren. Interessant ist, daß es sich hierbei aber nicht um eine Netzwerknutzung im Sinne der meisten Lizenzen handelt, denn diese limitieren normalerweise die gleichzeitige Benutzung einer Software auf mehreren CPUs. Unter Multiuser DOS arbeiten zwar mehrere Benutzer quasi simultan mit der gleichen Software, die Software läuft aber jeweils nur auf einer CPU. So kann es also sein, daß juristisch betrachtet kein Netzwerkbetrieb vorliegt. Tatsächlich sind aber

#### DR Multiuser DOS 5.0

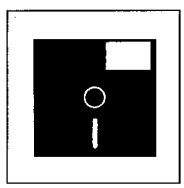

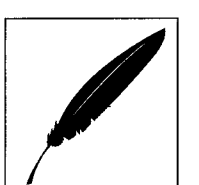

meistens bei der Installation die Gegebenheiten des Netzwerkbetriebes zu berücksichtigen.

Ein Beispiel für eine Software, bei der bei der Installation unter Multiuser-DOS die gleichen Vorkehrungen wie im Netzwerkbetrieb zu treffen sind, ist die Mi crosoft Programmers Library, die für jedes Terminal einen separaten Benutzerbereich erfordert. Die von Microsoft verwendete Retrievalsoftware (Blue Fish) lagert offensichtlich während des Betriebes Daten in eine temporäre Datei aus. Daher erhält man wenn nicht für jeden Benutzer ein Verzeichnis eingerichtet wurde - beim Versuch, die Software mehrmals zu starten, beim zweiten Aufruf an einem anderen Terminal die Fehlermeldung:

File Sharing Conflict reading drive C: Abort, Retry, Fail ?

Diese Fehlermeldung wird von Multiuser-DOS immer dann ausgegeben, wenn zwei Programme gleichzeitig versuchen, eine Datei zu öffnen. Es gibt mehrere Wege, diesem Fehler zu begegnen. Zuerst sollte man die in Frage kommenden Dateien mit einem Schreibschutz versehen. Das kann nach dem Wechseln in das Verzeichnis der CD-ROM Retrievalsoftware mit dem Systemkommando ATTRIB oder einem ähnlichen Programm bewerkstelligt werden. Die Zeile könnte lauten:

#### attrib + $r$  \*.\*

Daraufhin erscheint eine Liste aller Dateien, die auf Nur-Lese Zugriff eingestellt wurden:

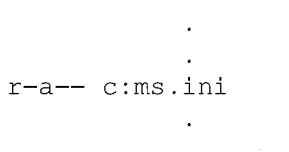

Die Dateien sind damit schreibgeschützt. Aus der Sicht des Betriebssystems besteht damit nicht mehr die Gefahr, daß es durch mehrfachen Zugriff auf die Datei zu undefinierten Ergebnissen kommen kann, da von vornherein nur noch Lesezugriffe zugelassen sind.

### **Netzwerkinstallation notwendig**

Diese Methode kann jedoch fehlschlagen, wenn das Anwenderprogramm eine der soeben schreibgeschützten Dateien öffnen will, um beispielsweise den letzten Programmzustand zu sichern. Dann darf das read-only-Attribut nicht gesetzt worden sein. Im Falle der Programmers Library nützt es nichts, die Dateien mit dem Nur-Lese Attribut zu versehen, da dann ein Schreiben in die temporäre Datei nicht mehr möglich wäre. Es bleibt hier zunächst nur die Variante, das Programm mehrfach - für jeden Nutzer in ein separates Verzeichnis - zu installieren. Dann hat jeder Benutzer seine eigenen Dateien und es kann zu keiner Kollision mit den Zugriffen anderer Benutzer kommen. Im Falle der Programmers Library fin det man nach einigem Suchen noch eine weitere Variante: Die

TMP-Environment Variable. Hier haben die Entwickler der Software bereits an den Betrieb in Netzwerken gedacht und verwenden für das Auslagern von Daten das Verzeichnis, daß in der Environmentvariable TMP angegeben wird. Environmentvariablen lassen sich über den SET-Befehl einstellen, so daß z. B. der Befehl SET TMP=\USR1 für den ersten Benutzer und SET TMP=\USR2 für den zweiten Benutzer dafür sorgen würde, daß die temporären Dateien für jeden Benutzer in einem eigenen Verzeichnis abgelegt werden, so daß Zugriffskonflikte von vornherein ausgeschlossen sind. Im Falle von Problemen empfiehlt sich daher immer die Rücksprache mit dem Softwarehersteller, der unter Umständen Hinweise zum Auflösen von Zugriffskonflikten geben kann.

#### **Zusammenfassung**

Abschließend läßt sich festellten, daß die Installation aller dem Autor zur Verfügung stehenden CD-ROM Applikationen unter Multiuser DOS problemlos durchführbar war. Die Stabilität des Multiuser-Zugriffs wurde seit dem Erscheinen des Betriebssystems Multiuser DOS zur Cebit '91 in Hannover ausführlich getestet. Auch hier konnten keine Probleme festgestellt werden. Multiuser DOS kann daher für alle Anwendungen z. B. in Bibliotheken und Anwaltskanzleien als die preiswerte Multiuser-CD-ROM Station empfohlen werden.